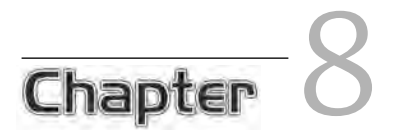

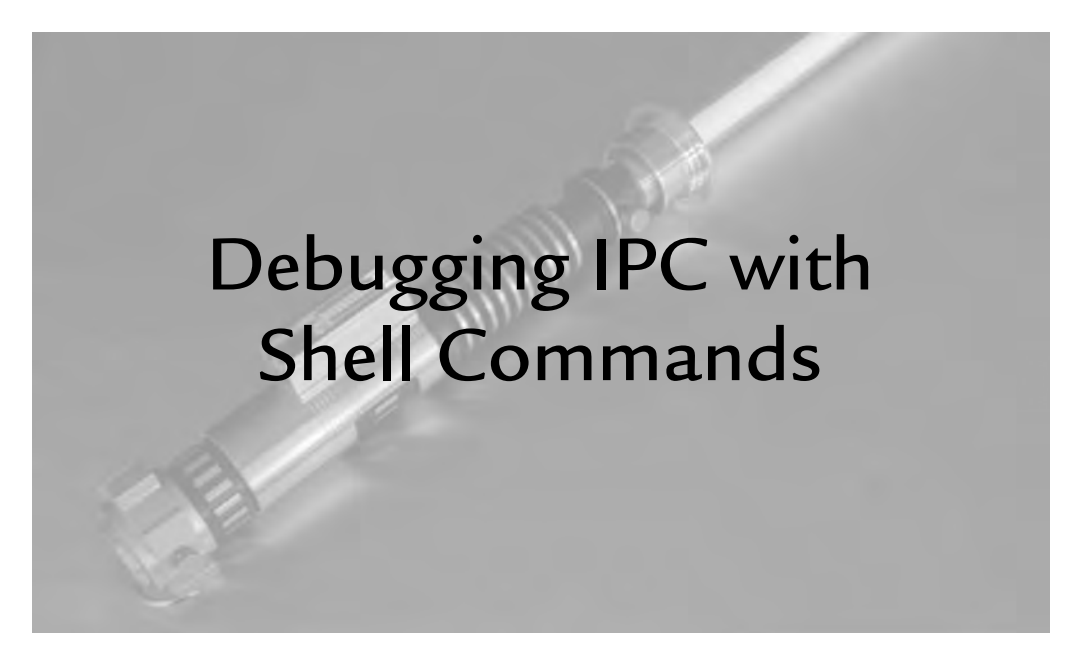

# 8.1 Introduction

In this chapter, I look at techniques and commands you can use from the shell for debugging interprocess communication (IPC). When you are debugging communication between processes, it's always nice to have a neutral third party to intervene when things go wrong.

# 8.2 Tools for Working with Open Files

Processes that leave files open can cause problems. File descriptors can be "leaked" like memory, for example, consuming resources unnecessarily. Each process has a finite number of file descriptors it may keep open, so if some broken code continues to open file descriptors without closing them, eventually it will fail with an errno value of EMFILE. If you have some thoughtful error handling in your code, it will be obvious what has happened. But then what?

The procfs file system is very useful for debugging such problems. You can see all the open files of a particular process in the directory /proc/PID/fd. Each open file here shows up as a symbolic link. The name of the link is the file descriptor number, and the link points to the open file. Following is an example:

```
$ stty tostop Force background task to stop on output.
$ echo hello | cat ~/.bashrc 2>/dev/null & Run cat in the background.
[1] 16894 It's stopped.
$ ls -l /proc/16894/fd Let's see what files it has open.
total 4
lr-x------ 1 john john 64 Apr 9 12:15 0 -> pipe:[176626]
lrwx------ 1 john john 64 Apr 9 12:15 1 -> /dev/pts/2
l-wx------ 1 john john 64 Apr 9 12:15 2 -> /dev/null
lr-x--- 1 john john 64 Apr 9 12:15 3 -> /home/john/.bashrc
```
Here, I piped the output of echo to the cat command, which shows up as a pipe for file descriptor zero (standard input). The standard output points to the current terminal, and I redirected the standard error (file descriptor 2) to /dev/null. Finally, the file I am trying to print shows up in file descriptor 3. All this shows fairly clearly in the output.

#### 8.2.1 lsof

You can see a more comprehensive listing by using the lsof command. With no arguments, lsof will show all open files in the system, which can be overwhelming. Even then, it will show you only what you have permission to see. You can restrict output to a single process with the -p option, as follows:

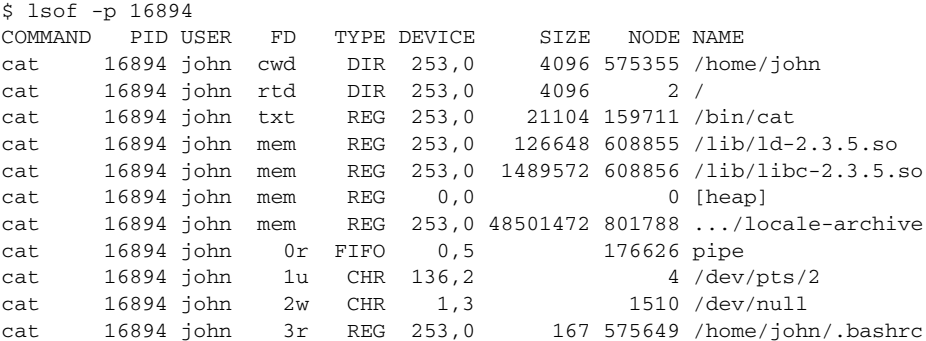

This output shows not only file descriptors, but memory-mapped files as well. The FD heading tells you whether the output is a file descriptor or a mapping. A mapping does not require a file descriptor after mmap has been called, so the FD column includes some text for each mapping to indicate the type of mapping. File descriptors are shown by number as well as the type of access, as summarized in Table 8-1.

You also can use  $1$  sof to discover which process has a particular file open by providing the filename as an argument. There are many more options to the lsof command; see lsof(8) for details.

## 8.2.2 fuser

Another utility for tracking down open files is the fuser command. Suppose that you need to track down a process that is writing a huge file that is filling up your file system. You could use fuser as follows:

\$ fuser some-huge-file.txt *What process has this file open?* some-huge-file.txt: 17005

If that's all you care about, you could go ahead and kill the process. fuser allows you to do this with the -k option as follows:

```
]$ fuser -k -KILL some-huge-file.txt
some-huge-file.txt: 17005
[1]+ Killed cat some-huge-file.txt
```

| Identifier | Meaning                             |
|------------|-------------------------------------|
| cwd        | Current working directory           |
| ltx        | Shared library text (code and data) |
| mem        | Memory-mapped file                  |
| mmap       | Memory-mapped device                |
| pd         | Parent directory                    |
| rtd        | Root directory                      |
| txt        | Program text (code and data)        |
| ${digit}$  | File descriptor opened read-only    |
| ${digit}$  | File descriptor opened write-only   |
| {digit}u   | File descriptor opened read/write.  |

TABLE 8-1 Text Used in the FD Column of lsof Output

This sends the SIGKILL signal to any and all processes that have this file open. Another time fuser comes in handy is when you are trying to unmount a file system but can't because a process has a file open. In this case, the -m option is very helpful:

```
/mnt/flash: 17118
```
\$ fuser -m /mnt/flash *What process has files open on this file system?*

Now you can decide whether you want to kill the process or let it finish what it needs to do. fuser has more options that are documented in the fuser(1) man page.

### 8.2.3 ls

You will be interested in the *long* listing available with the -1 option. No doubt you are aware that this gives you the filename, permissions, and size of the file. The output also tells you what kind of file you are looking at. For example:

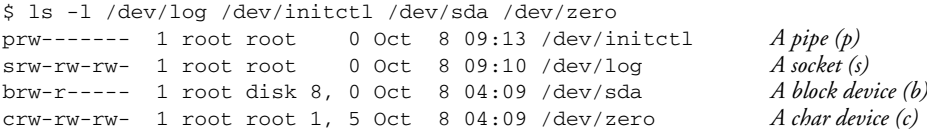

For files other than plain files, the first column indicates the type of file you are looking at. You can also use the -F option for a more concise listing that uses unique suffixes for special files:

```
$ ls -F /dev/log /dev/initctl /dev/zero /dev/sda
/dev/initctl| /dev/log= /dev/sda /dev/zero
```
A pipe is indicated by adding a  $\vert$  to the filename, and a socket is indicated by adding  $a =$  to the filename. The  $-F$  option does not use any unique character to identify block or character devices, however.

## 8.2.4 file

This simple utility can tell you in a very user-friendly way the type of file you are looking at. For example:

```
file /dev/log /dev/initctl /dev/sda /dev/zero
/dev/log: socket
/dev/initctl: fifo (named pipe)
/dev/sda: block special (8/0) Includes major/minor numbers
/dev/zero: character special (1/5) Includes major/minor numbers
```
Each file is listed with a simple, human-readable description of its type. The file command can also recognize many plain file types, such as ELF files and image files. It maintains an extensive database of magic numbers to recognize file types. This database can be extended by the user as well. See  $file(1)$  for more information.

## 8.2.5 stat

The stat command is a wrapper for the stat system that can be used from the shell. The output consists of all the data you would get from the stat system call in human-readable format. For example:

```
stat /dev/sda
 File: `/dev/sda'
 Size: 0 Blocks: 0 IO Block: 4096 block special file
Device: eh/14d Inode: 1137 Links: 1 Device type: 8,0
Access: (0640/brw-r-----) Uid: ( 0/ root) Gid: ( 6/ disk)
Access: 2006-10-08 04:09:34.750000000 -0500
Modify: 2006-10-08 04:09:34.750000000 -0500
Change: 2006-10-08 04:09:50.000000000 -0500
```
stat also allows formatting like the printf function, using specially defined format characters defined in the  $stat(1)$  man page. To see only the name of each file followed by its access rights in human-readable form and octal, you could use the following command:

```
stat --format="%-15n %A,%a" /dev/log /dev/initctl /dev/sda /dev/zero
/dev/log srw-rw-rw-,666
/dev/initctl prw-------,600
/dev/sda brw-r-----,640
/dev/zero crw-rw-rw-,666
```
stat can be very useful in scripts to monitor particular files on disk. During debugging, such scripts can act like watchdogs. You can watch a UNIX socket to look for periods of inactivity as follows:

```
while [ true ]; do
       ta = $(stat -c %X $filename) # Time of most recent activity
       tnow=$(date +%s) # Current time
       if [\$(($tnow - $ta)) -gt 5]; thenecho No activity on $filename in the last 5 seconds.
       f_1sleep 1
done
```
In this example, the script checks a file every second for the most recent access to the file, which is given with the %X format option to stat. Whenever a process writes to the socket, the time is updated, so the difference between the current time and the time from the stat command is the amount of elapsed time (in seconds) since the last write or read from the socket.

## 8.3 Dumping Data from a File

You probably are familiar with a few tools for this purpose, including your favorite text editor for looking at text files. All the regular text processing tools are at your disposal for working with ASCII text files. Some of these tools have the ability to work with additional encodings—if not through a command-line option, maybe via the locale setting. For example:

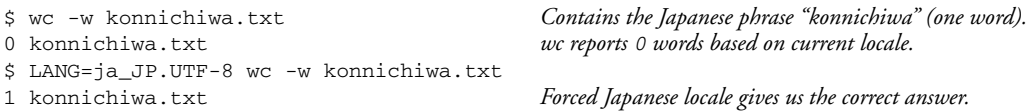

Several tools can help with looking at binary data, but not all of them help interpret the data. To appreciate the differences among tools, you'll need an example (Listing 8-1).

LISTING 8-1 filedat.c: A Program That Creates a Data File with Mixed Formats

```
1 #include <stdio.h>
 2 #include <string.h>
 3 #include <stdlib.h>
 4 const char message[] = \{ // UTF-8 message
 5 0xbf, 0xe3, 0x81, 0x93, 0xe3, 0x82, 0x93, 0xe3, 0x81, 0xab,
 6 0xe3, 0x81, 0xa1, 0xe3, 0x81, 0xaf, '\r', 0x20, 0x20, 0x20,
 7 0x20, 0x20, 0x20, 0x20, 0x20, 0x20, 0x20, 0x0a, 0x0a, 0
 8 };
9 
10 int main(int argc, char *argv[])
11 f12 const char *filename = "floats-ints.dat";
13 FILE *fp = fopen(filename, "wb");
14 
15 /* error checking omitted. */
16 
17 fprintf(fp, "Hello World\r%12s\n", "");
18 fwrite(message, sizeof(message), 1, fp);
19 
20 /* write 250 zeros to the file. */
```

```
21 char *zeros = calloc(250, 1);
22 fwrite(zeros, 250, 1, fp);
23 
24 int i;
2526 /* Write four ints to the file 90000, 90001, ... */
27 for (i = 0; i < 4; i++) {
28 int idatum = i + 90000;
29 fwrite((char *) &idatum, sizeof(idatum), 1, fp);
30 }
31 
32 /* Write four floats to the file 90000, 90001, ... */
33 for (i = 0; i < 4; i++) {
34 float fdatum = (float) i + 90000.0;
35 fwrite((char *) &fdatum, sizeof(fdatum), 1, fp);
36 }
37 printf("wrote %s\n", filename);
38 fclose(fp);
39 }
```
Listing 8-1 creates a file that contains a mix of ASCII, UTF-8, and binary data. The binary data is in native integer format (32 bits on my machine) and IEEE float (also 32 bits). A simple cat command produces nothing but garbage:

```
$ ./filedat
wrote floats-ints.dat
$ cat floats-ints.dat
```

```
floats-ints.dat____c̊c͡e̊<sup>-</sup>GE<sup>-GE<sup>-GE<sup>-GE<sup>-GE</sup><sup>-GE<sup>s</sup> CE<sup>s</sup> Not even "Hello World" is printed!</sup></sup></sup></sup>
```
The problem, of course, is that cat just streams bytes out to the terminal, which then interprets those bytes as whatever encoding the locale is using. In the "Hello World" string on line 17 of Listing 8-1, I included a carriage return followed by 12 spaces. This has the effect of writing "Hello World" but then overwriting it with 12 spaces, which effectively makes the string invisible on the terminal.

You could use a text editor on this file, but the results may vary based on your text editor. Earlier, I looked at the bvi editor, which is a Vi clone for files with binary data.

Figure 8-1 shows that bvi does a good job of representing raw bytes and ASCII strings, and even lets you modify the data, but it is not able to represent data encoded in UTF-8, IEEE floats, or native integers. For that, you'll need other tools.

| $\blacksquare$<br>john@fedora:~/examples/files                 |      |      |         |       |          |     |               |           |    |             |                      | $  x$       |        |         |         |           |     |                       |  |
|----------------------------------------------------------------|------|------|---------|-------|----------|-----|---------------|-----------|----|-------------|----------------------|-------------|--------|---------|---------|-----------|-----|-----------------------|--|
| File                                                           | Edit | View |         |       | Terminal |     | Tabs          | Help      |    |             |                      |             |        |         |         |           |     |                       |  |
| 00000000                                                       |      | 48   | 65      |       | 6C 6C 6F |     | 20            | 57        | 6F | 72 6C 64 OD |                      |             |        | 20      |         |           |     | 20 20 20 Hello World. |  |
| 00000010                                                       |      | 20   | 20      | 20    | 20       | 20  | 20            | 20        | 20 | 0A          | <b>RF</b>            | E3          | 81     | 93      | E3      | 82        | 93  |                       |  |
| 00000020                                                       |      | E3   | 81      | AR    | E3       | 81  | A1 E3         |           | 81 | AF          | 0D.                  | 20          | 20     | 20      | 20      | 20        | 20  |                       |  |
| 00000030                                                       |      | 20   | 20      | 20    | 20       | OA. | 0A 00         |           | 00 | OO.         | OO.                  | 00          | 00     | 00      | 00      | 00        | ററ  |                       |  |
| 00000040                                                       |      | 00   | 00      | 00    | 00       | 00  | 00            | 00        | 00 | 00          | 00                   | 00          | 00     | 00      | 00      | 00        | 00  |                       |  |
| 00000050                                                       |      | 00   | 00      | 00    | 00       | 00  | 00            | 00        | 00 | 00          | 00                   | 00          | 00     | 00      | $^{00}$ | 00        | 00  |                       |  |
| 00000060                                                       |      | 00   | 00      | 00    | $00 \,$  | 00  | 00            | $^{00}$   | 00 | 00          | OO.                  | 00          | 00     | 00      | $00 \,$ | 00        | ററ  |                       |  |
| 00000070                                                       |      | 00   | 00      | 00    | 00       | nn  | 00            | 00        | 00 | $00 \,$     | 00                   | 00          | 00     | 00      | 00      | 00        | 00  |                       |  |
| 00000080                                                       |      | 00   | 00      | 00    | 00       | 00  | 00            | 00        | 00 | 00          | 00                   | 00          | 00     | 00      | 00      | $^{00}$   | 00  |                       |  |
| 00000090                                                       |      | 00   | 00      | 00    | 00       | 00  | 00            | 00        | 00 | 00          | 00                   | 00          | 00     | 00      | $00 -$  | 00        | 00  |                       |  |
| 000000A0                                                       |      | 00   | 00      | 00    | 00       | 00  | 00            | 00        | 00 | 00          | 00                   | 00          | 00     | 00      | $^{00}$ | 00        | -00 |                       |  |
| 000000B0                                                       |      | 00   | 00      | 00    | 00       | 00  | 00            | 00        | 00 | 00          | OO.                  | 00          | 00     | 00      | 00      | 00        | 00  |                       |  |
| 000000C0                                                       |      | 00   | 00      | 00    | 00       | 00  | 00            | 00        | 00 | 00          | 00                   | 00          | 00     | 00      | 00      | 00        | 00  |                       |  |
| 000000D0                                                       |      | 00   | 00      | 00    | 00       | 00  | <sub>00</sub> | 00        | 00 | 00          | 00                   | 00          | 00.    | 00      | 00      | 00 00     |     |                       |  |
| 000000E0                                                       |      | 00   | 00      | 00    | 00       | 00  | 00            | 00        | 00 | 00          | OO.                  | 00          | 00     | 00      | 00      | 00        | 00  |                       |  |
| 000000F0                                                       |      | 00   | 00      | 00    | 00       | 00  | 00            | 00        | 00 | 00          | 00                   | 00          | 00     | 00      | 00      | $^{00}$   | 00  |                       |  |
| 00000100                                                       |      | 00   | 00      | 00    | $00 \,$  | 00  | <sub>00</sub> | 00        | 00 | 00          | OO.                  | ററ          | $00\,$ | $_{00}$ | 00      | 00 00     |     |                       |  |
| 00000110                                                       |      | 00   | 00      | 00    | 00       | 00  | 00            | 00        | 00 | 00          | 00                   | 00          | 00     | 00      | 00      | 00        | 00  |                       |  |
| 00000120                                                       |      | 00   | 00      | 00    | 00       | 00  | 00            | 00        | 00 | 00          | 00                   | 00          | 00     | 00      | $^{00}$ | 00        | 00  |                       |  |
| 00000130                                                       |      | 00   | 90      | 5F    | 01       | 00  | 91            | <b>5F</b> | 01 | $00 -$      | 92                   | 5F          | 01 00  |         | 93      | <b>5F</b> | 01  |                       |  |
| 00000140                                                       |      | 00   | $^{00}$ | C8 AF |          | 47  | 80 C8         |           | AF |             |                      | 47 00 C9 AF |        | 47      | 80      | C9 AF     |     | . G. G.               |  |
| 00000150                                                       |      | 47   |         |       |          |     |               |           |    |             |                      |             |        |         |         |           |     | G                     |  |
|                                                                |      |      |         |       |          |     |               |           |    |             |                      |             |        |         |         |           |     |                       |  |
| "floats-ints.dat" 337 bytes<br>\110 0x48<br>00000000<br>72 'H' |      |      |         |       |          |     |               |           |    |             | $\blacktriangledown$ |             |        |         |         |           |     |                       |  |

FIGURE 8-1 The Output from Listing 8-1 As Seen in bvi

### 8.3.1 The strings Command

Often, the text strings in a data file can give you a clue as to its contents. Sometimes, the text can tell you all you need to know. When the text is embedded in a bunch of binary data, however, you need something better than a simple cat command.

Looking back at the output of Listing 8-1, you can use the strings command to look at the text strings in this data:

```
$ strings floats-ints.dat
Hello World
```
*Invisible characters? Newlines? Who knows?*

\$

Now you can see Hello World and the spaces, but something is still missing. Remember that message array on line 18? It's actually UTF-8 text I encoded in binary. strings can look for 8-bit encodings (that is, non-ASCII) when you use the -e option as follows:

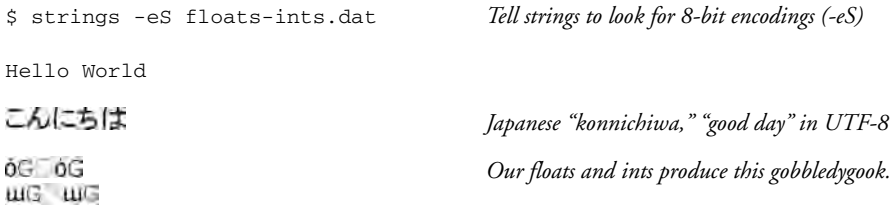

The example above shows that the UTF-8 output is in Japanese, but I glossed over one detail: To show this on your screen, your terminal must support UTF-8 characters. Technically, you also need the correct font to go with it, but it seems that most UTF-8 font sets have the Hiragana<sup>1</sup> characters required for the message above. With gnome-terminal, you can get the required support by setting the character encoding to UTF-8. This is visible below Terminal on the menu bar. Not every terminal supports UTF-8; check your documentation.

By default, strings limits the output to strings of four characters or more; anything smaller is ignored. You can override this with the -n option, which indicates the smallest string to look for. To see the binary data in your file, you will need other tools.

### 8.3.2 The xxd Command

xxd is part of Vim and produces output very similar to bvi. The difference is that xxd is not a text editor. Like bvi, xxd shows data in hexadecimal and shows only ASCII characters:

```
$ xxd floats-ints.dat
0000000: 4865 6c6c 6f20 576f 726c 640d 2020 2020 Hello World.
0000010: 2020 2020 2020 2020 0abf e381 93e3 8293 ........
0000020: e381 abe3 81a1 e381 af0d 2020 2020 2020 ..........
0000030: 2020 2020 0a0a 0000 0000 0000 0000 0000 ............
0000040: 0000 0000 0000 0000 0000 0000 0000 0000 ................
0000050: 0000 0000 0000 0000 0000 0000 0000 0000 ................
0000060: 0000 0000 0000 0000 0000 0000 0000 0000 ................
0000070: 0000 0000 0000 0000 0000 0000 0000 0000 ................
0000080: 0000 0000 0000 0000 0000 0000 0000 0000 ................
0000090: 0000 0000 0000 0000 0000 0000 0000 0000 ................
00000a0: 0000 0000 0000 0000 0000 0000 0000 0000 ................
00000b0: 0000 0000 0000 0000 0000 0000 0000 0000 ................
00000c0: 0000 0000 0000 0000 0000 0000 0000 0000 ................
00000d0: 0000 0000 0000 0000 0000 0000 0000 0000 ................
00000e0: 0000 0000 0000 0000 0000 0000 0000 0000 ................
00000f0: 0000 0000 0000 0000 0000 0000 0000 0000 ................
0000100: 0000 0000 0000 0000 0000 0000 0000 0000 ................
0000110: 0000 0000 0000 0000 0000 0000 0000 0000 ................
0000120: 0000 0000 0000 0000 0000 0000 0000 0000 ................
0000130: 0090 5f01 0091 5f01 0092 5f01 0093 5f01 \dots...........
0000140: 0000 c8af 4780 c8af 4700 c9af 4780 c9af ....G...G...G...
0000150: 47 G
```
<sup>1.</sup> Hiragana is one of three sets of characters required to render Japanese text.

xxd defaults to 16-bit words, but you can adjust this with the -g option. To see the data in groups of 4 bytes, for example, use -g4. Make sure, however, that the groups preserve the byte order in the file. This means that 32-bit words printed on an IA32 will be incorrect. IA32 stores words with the least significant byte first, which is the reverse of the byte order in memory. This is sometimes called *Little Endian* byte order. To display the correct words, you must reverse the order of the bytes, which xxd does not do.

This can come in handy on some occasions. If you need to look at *Big Endian* data on a Little Endian machine, for example, you do not want to rearrange the bytes. Network protocols use the so-called network byte order for data transfer, which happens to be the same as Big Endian. So if you happen to be looking at a file that contains protocol headers from a socket, you would want a tool like xxd that does not swap the bytes.

### 8.3.3 The hexdump Command

As the name suggests, hexdump allows you to dump a file's contents in hexadecimal. As with xxd, the default format from hexdump is 16-bit hexadecimal, however, the byte order is adjusted on Little Endian architectures, so the output can differ between xxd and hexdump.

hexdump is better suited for terminal output than xxd because hexdump eliminates duplicate lines of data skipped to avoid cluttering the screen. hexdump can produce many other output formats besides 16-bit hexadecimal, but using them can difficult. Because the hexdump(1) man page does such a rotten job of explaining this feature, here's an example using 32-bit hexadecimal output:

\$ hexdump -e '6/4 "%8X "' -e '"\n"' floats-ints.dat 6C6C6548 6F57206F D646C72 20202020 20202020 20202020 81E3BF0A 9382E393 E3AB81E3 81E3A181 20200DAF 20202020 20202020 A0A 0 0 0 0 0 0 0 0 0 0 \* 0 0 0 0 15F9000 15F9100 15F9200 15F9300 AFC80000 AFC88047 AFC90047 AFC98047 47

Notice that I included two -e options. The first tells hexdump that I want 6 values per line, each with a width of 4 bytes (32 bits). Then I included a space, followed by the printf-like format in double quotes. hexdump looks for the double quotes and spaces in the format arguments, and will complain if it does not find them. That is why I needed to enclose the entire expression in single quotes.

Still looking at this first argument, I had to include a space following the %8X to separate the values. I could have used a comma or semicolon or whatever, but hexdump interprets this format verbatim. If you neglect to include a separator, all the digits will appear as one long string.

Finally, I told hexdump how to separate each line of output (every six words) by including a second -e option, which for some reason must be enclosed in double quotes. If you can't tell, I find hexdump to be a nuisance to use, but many programmers use it. The alternatives to hexdump are xxd and od.

## 8.3.4 The od Command

od is the traditional UNIX *octal dump* command. Despite the name, od is capable of representing data in many other formats and word sizes. The -t option is the general-purpose switch for changing the output data type and element size (although there are aliases based on legacy options). You can see the earlier text file as follows:

\$ od -tc floats-ints.dat *Output data as ASCII characters* 0000000 H e l l o W o r l d \r 0000020 \n 277 343 201 223 343 202 223 0000040 343 201 253 343 201 241 343 201 257 \r 0000060 \n \n \0 \0 \0 \0 \0 \0 \0 \0 \0 \0 \0 \0 0000100 \0 \0 \0 \0 \0 \0 \0 \0 \0 \0 \0 \0 \0 \0 \0 \0

\* *Duplicate lines are skipped (indicated with "\*").*

0000460 \0 220 \_ 001 \0 221 \_ 001 \0 222 \_ 001 \0 223 \_ 001 0000500 \0 \0 310 257 G 200 310 257 G \0 311 257 G 200 311 257 0000520 G 0000521

This output is comparable to what you've already seen with other tools. By default, the offsets on the left are printed in octal (in keeping with the name). You can change the base of the offsets with the  $-A$  option.  $-Ax$ , for example, prints the offsets in hexadecimal.

od's treatment of strings is similar to that of xxd and bvi. It recognizes ASCII for display on the terminal but treats everything else as raw binary. What od can do that the others can't is rearrange the bytes *when necessary* to represent data in native format. Recall that the data from Listing 8-1 has IEEE floats and integers in the

data. To see the integers in decimal, you can use the -td option, but you must tell od where the data starts. In this case, the float data starts at offset  $0 \times 131$  in the file, so use the -j option as follows:

\$ od -td4 -j0x131 floats-ints.dat *Show me 4-byte words in decimal.* 0000461 90000 90001 90002 90003 0000501 1202702336 1202702464 1202702592 1202702720 *Float data (gibberish)* 0000521

Now you can see the four consecutive decimal numbers we stored, starting with 90000. If you do not specify the offset to the data, the output will be incorrect. The float and integer data in this case starts on an odd boundary. The float data starts at offset  $0 \times 141$ , so you must use the  $-j$  option again to see your floats:

```
$ od -tf4 -j0x141 floats-ints.dat
0000501 9.000000e+04 9.000100e+04 9.000200e+04 9.000300e+04
0000521
```
I stored four consecutive float values starting with 90000. Notice that in this case, I qualified the type as  $-\text{tf4}$ . I used IEEE floats in the program, which are 4 bytes each. The default for the -tf option is to display IEEE doubles, which are 8 bytes each. If you do not specify IEEE floats, you would see garbage.

Note that od adjusts the byte order only when necessary. As long as your data is in native byte order, od will produce correct results. If you are looking at data that you know is in network byte order (that is, Big Endian), od will show you incorrect answers on a Little Endian machine such as IA32.

## 8.4 Shell Tools for System V IPC

The preferred tools for working with System V IPC objects are the ipcs and ipcrm commands. ipcs is a generic tool for all the System V IPC objects I've discussed. ipcrm is used to remove IPC objects that may be left behind after a process exits or crashes.

## 8.4.1 System V Shared Memory

For shared memory objects, the ipcs command will show you the applicationdefined key (if any), as well as the system-defined ID for each key. It will also show you whether any processes are attached to the shared memory. The X Window system uses System V IPC shared memory extensively, so a spot check on your system is likely to reveal many shared memory objects in use. For example:

#### 8.4 Shell Tools for System V IPC 427

\$ ipcs -m *-m indicates that only shared memory objects should be shown.*

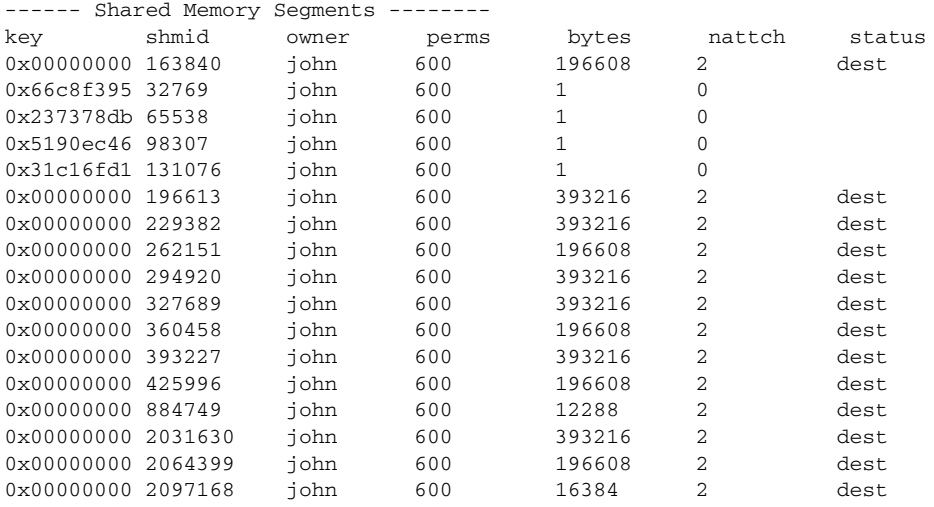

Here, you see a mix of private and public shared memory objects. Private objects have a key of zero, although every object has a unique shmid. The nattch column tells you how many processes currently are attached to the shared memory object. The -p option of ipcs shows you the process ID of the object's creator and the process ID of the process that most recently attached to or detached from each shared object. For example:

```
$ ipcs -m -p
```
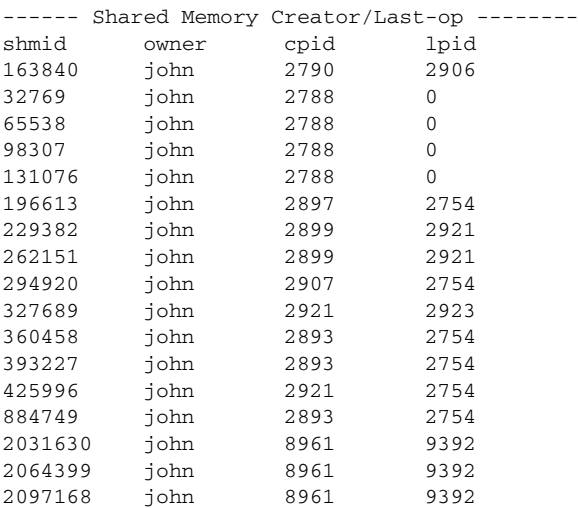

The creator's PID is listed as cpid and the last PID to attach or detach is listed as lpid. You may think that as long as nattch is 2, these are the only processes. Don't forget that there is no guarantee that the object creator is still attached (or still running). Likewise, the last process to attach or detach to the object doesn't tell you much.

If nattch is zero, and neither process listed by ipcs is running, it *may* be safe to delete the object with the icprm command. What ipcs does not answer is "Who has this memory mapped *now?*" You can answer this question with a brute-force search using the lsof command. Consider the following example:

\$ ipcs -m ------ Shared Memory Segments -------key shmid owner perms bytes nattch status ... 0xdeadbeef 2752529 john 666 1048576 3

*There are three processes attached to this object, but what are they?*

\$ ipcs -m -p

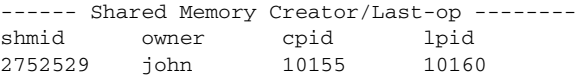

*Process* <sup>10155</sup> *and* <sup>10160</sup> *are suspects.* lsof *to the rescue.*

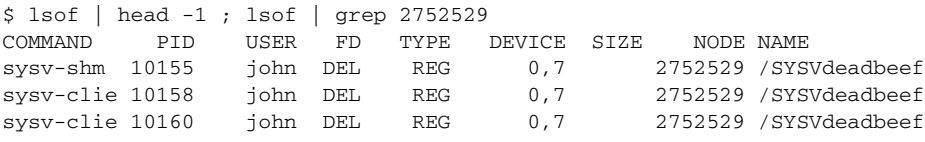

The lsof command produces a great deal of output, but you can grep for the shmid to see which processes are still using this object. Notice that lsof indicates the key in the NAME column in hexadecimal. You could have used this as the search key as well.

If no running process is attached to the shared memory, you probably can assume that this object is just code droppings and can be removed.

You can get more information about a shared memory object by using the  $-i$ option to ipcs. When you've decided that it's safe to remove a System V shared memory object, you need to use the shmid of the object (not the key). For example:

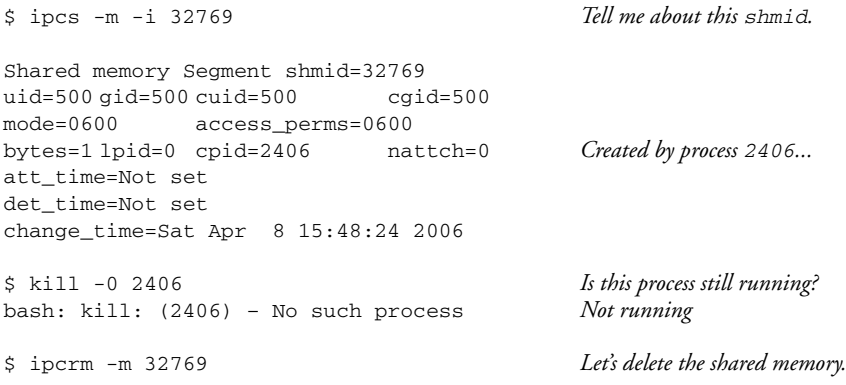

Notice that you must indicate that you are deleting a shared memory object with -m. ipcs is used for all types of IPC objects, not just shared memory. The shmid alone does not tell the system about the type of object; nothing prevents a message queue and a shared memory object from using the same identifier.

## 8.4.2 System V Message Queues

You can use the ipcs command to list all the System V message queues by using the -q option as follows:

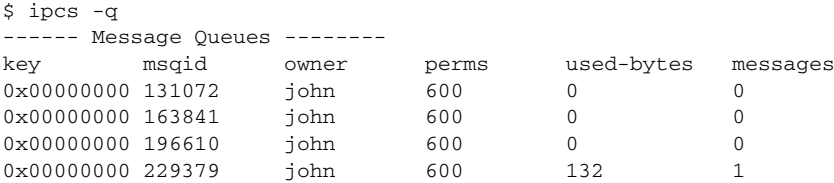

The values listed in the key column are the application-defined keys, whereas the values listed under msqid are the system-defined keys. As you might expect, the system-defined keys are unique. The application-defined keys in this case are all 0, which means these message queues were created with the IPC\_PRIVATE key.

One of the queues listed above (msgqid 229379) has data in it, which you can see below the headings used-bytes and messages. This could be a symptom of a

problem, because most applications don't let messages sit in queues for very long. Again, the -i option of ipcs is helpful:

```
$ ipcs -q -i 229379
Message Queue msqid=229379
uid=500 gid=500 cuid=500 cgid=500 mode=0600
cbytes=132 qbytes=16384 qnum=1 lspid=12641 lrpid=0
send_time=Sun Oct 22 15:25:53 2006
rcv_time=Not set
change_time=Sun Oct 22 15:25:53 2006
```
Notice that the lspid and lrpid fields contain the *last sender PID* and the *last receiver PID*, respectively. If you can determine that this queue is no longer needed, you can delete it by using the message queue ID as follows:

\$ ipcrm -q 229379

Again, the ipcrm command applies to more than just message queues, so you indicate the system ID of the object as well as the fact that it is a message queue with the -q option.

#### 8.4.3 System V Semaphores

Just as with message queues and shared memory, the ipcs command can be used to list all the semaphores in the system with the -s option, as follows:

```
$ ipcs -s
------ Semaphore Arrays --------
key semid owner perms nsems
0x6100f981 360448 john 600 1
```
Recall that System V semaphores are declared as arrays. The length of the array is shown in the nsems column. The output is very similar to the output for message queues. Likewise, you can remove the semaphore with the ipcrm command as follows:

```
$ ipcrm -s 360448
```
Here again, you specify the system semaphore ID (not the key) to remove the semaphore. Additional information can be retrieved with the -i option:

#### 8.5 Tools for Working with POSIX IPC 431

```
$ ipcs -s -i 393216
Semaphore Array semid=393216
uid=500 gid=500 cuid=500 cgid=500
mode=0600, access_perms=0600
nsems = 1
otime = Tue May 9 22:23:30 2006
ctime = Tue May 9 22:22:23 2006
semnum value ncount zcount pid
0 3 0 1 32578
```
The output is similar to the stat command for files except that there is additional information specific to the semaphore. The ncount is the number of processes blocking on the semaphore, waiting for it to increment. The zcount is the number of processes blocking on the semaphore, waiting for it to go to zero. The pid column identifies the most recent process to *complete* a semaphore operation; it does not identify processes *waiting* on the semaphore.

The ps command can help identify processes waiting on a semaphore. The wchan format option shows what system function is blocking a process. For a process blocking on a semaphore, it looks as follows:

```
$ ps -o wchan -p 32746
WCHAN
semtimedop
```
The semtimedop is the system call that is used for the semaphore operation. Unfortunately, there is no way to identify which process is waiting on which semaphore. The process maps and file descriptors do not give away the semaphore IDs.

# 8.5 Tools for Working with POSIX IPC

POSIX IPC uses file descriptors for every object. The POSIX pattern is that every file descriptor has a file or device associated with it, and Linux extends this with special file systems for IPC. Because each IPC object can be traced to a plain file, the tools we use for working with plain files are often sufficient for working with POSIX IPC objects.

## 8.5.1 POSIX Shared Memory

There are no tools specifically for POSIX shared memory. In Linux, POSIX shared memory objects reside on the tmpfs pseudo file system, which typically is mounted on /dev/shm. That means that you can use all the normal file-handling tools at

your disposal to debug these objects. Everything that I mentioned in the section on working with open files applies here. The only difference is that all the files you will need to look at are on a single file system.

As a result of the Linux implementation, it is possible to create and use shared memory with only standard system calls: open, close, mmap, unlink, and so on. Just keep in mind that this is all Linux specific. The POSIX standard seems to encourage this particular implementation, but it does not require it, so portable code should stick to the POSIX shared memory system calls.

Just to illustrate this point, let's walk through an example of some shell commands mixed with a little pseudocode. I'll create a shared memory segment from the shell that a POSIX program can map:

```
$ dd if=/dev/zero of=/dev/shm/foo.shm count=100 Create /foo.shm
100+0 records in
100+0 records out
$ ls -lh /dev/shm/foo.shm
-rw-rw-r-- 1 john john 50K Apr 9 21:01 /dev/shm/foo.shm
```
Now a POSIX shared memory program can attach to this shared memory, using the name /foo.shm: 2

```
int f d = shm\_open(' /foo.shm'.O_RDWR, 0);
```
Creating a shared memory segment this way is not portable but can be very useful for unit testing and debugging. One idea for a unit test environment is to create a wrapper script that creates required shared memory segments to simulate other running processes while running the process under test.

### 8.5.2 POSIX Message Queues

Linux shows POSIX message queues via the mqueue pseudo file system. Unfortunately, there is no standard mount point for this file system. If you need to debug POSIX message queues from the shell, you will have to mount the file system manually. To mount this on a directory named /mnt/mqs, for example, you can use the following command:

```
$ mkdir /mnt/mqs
$ mount -t mqueue none /mnt/mqs Must be the root user to use mount
```
<sup>2.</sup> The leading slash is not strictly required, but it is recommended.

#### 8.5 Tools for Working with POSIX IPC 433

When the file system is mounted, you can see an entry for each POSIX message queue in the system. These are not regular files, however. If you cat the file, you will see not messages, but a summary of the queue properties. For example:

```
$ ls -l /mnt/mqs
total 0
-rw------- 1 john john 80 Apr 9 00:20 myq
$ cat /mnt/mqs/myq
QSIZE:6 NOTIFY:0 SIGNO:0 NOTIFY_PID:0
```
The QSIZE field tells you how many bytes are in the queue. A nonzero value here may be indication of a deadlock or some other problem. The fields NOTIFY, SIGNO, and NOTIFY\_PID are used with the mq\_notify function, which I do not cover in this book.

To remove a POSIX message queue from the system using the shell, simply use the rm command from the shell and remove it from the mqueue file system by name.

#### 8.5.3 POSIX Semaphores

Named POSIX semaphores in Linux are implemented as files in tmpfs, just like shared memory. Unlike in the System V API, there is no system call in Linux to create a POSIX semaphore. Semaphores are implemented mostly in user space, using existing system calls. That means that the implementation is determined largely by the GNU real-time library (librt) that comes with the glibc package.

Fortunately, the real-time library makes some fairly predictable choices that are easy to follow. In glibc 2.3.5, named semaphores are created as files in /dev/shm. A semaphore named mysem shows up as /dev/shm/sem.mysem. Because the POSIX API uses file descriptors, you can see semaphores in use as open files in procfs; therefore, tools such as lsof and fuser can see them as well.

You can't see the count of a POSIX semaphore directly. The sem\_t type that GNU exposes to the application contains no useful data elements—just an array of ints. It's reasonable to assume, however, that the semaphore count is embedded in this data. Using the posix\_sem.c program from Listing 7-14 in Chapter 7, for example:

created new semaphore incrementing semaphore semaphore value is 1

\$ ./posix\_sem 1 *Create and increment the semaphore.*

\$ ./posix\_sem 1 *Increment the semaphore again.* semaphore exists incrementing semaphore semaphore value is 2 \$ od -tx4 /dev/shm/sem.mysem *Dump the file to dump the count.* 0000000 00000002 ...

Although you can use tools like lsof to find processes using a semaphore, remember that just because a process is *using* a semaphore doesn't mean that it's blocking on it. One way to determine whether a process is blocking on a particular semaphore is to use ltrace. For example:

\$ lsof /dev/shm/sem.mysem *Identify the process using a named semaphore...* COMMAND PID USER FD TYPE DEVICE SIZE NODE NAME pdecr 661 john mem REG 0,16 16 1138124 /dev/shm/sem.mysem \$ ltrace -p 661 <br>Find out what it is doing...<br>errno location()  $= 0 \times b7f95b60$ errno location() sem\_wait(0xb7fa1000, 0x503268, 0xbffa3968, 0x804852f, 0x613ff4 <unfinished ...>

*Process is blocking in a* sem\_wait *call on a semaphore located at* 0xb7a1000*...*

\$ pmap -d 661 | grep mysem b7fa1000 4 rw-s- 0000000000000000 000:00010 sem.mysem

*This address is mapped to a file named* sem.mysem*! This process is blocking on our semaphore.*

This is a bit of work, but you get your answer. Note that for this to work, your program must handle interrupted system calls. I did not do that in the examples, but the pattern looks like this:

```
do {
       r = sem_wait(mysem); Returns -1 with errno == EINTR if interrupted
} while ( r = -1 & & errno == EINTR );
```
This is required because tools like ltrace and strace stop your process with SIGSTOP. This results in a semaphore function returning with -1 and errno set to EINTR.

## 8.6 Tools for Working with Signals

One useful command for debugging signals from the shell is the ps command, which allows you to examine a process's signal mask as well as any pending (unhandled) signals. You can also see which signals have user-defined handlers and which don't.

By now, you may have guessed that the -o option can be used to view the signal masks as follows:

\$ ps -o pending,blocked,ignored,caught PENDING BLOCKED IGNORED CAUGHT 0000000000000000 0000000000010000 0000000000384004 000000004b813efb 0000000000000000 0000000000000000 0000000000000000 0000000073d3fef9

A more concise equivalent uses the BSD syntax, which is a little unconventional because it does not use a dash to denote arguments. Nevertheless, it's easy to use and provides more output for you:

\$ ps s *Notice there's no dash before the s.* UID PID PENDING BLOCKED IGNORED CAUGHT ... 500 6487 00000000 00000000 00384004 4b813efb ... 500 6549 00000000 00000000 00384004 4b813efb ... 500 12121 00000000 00010000 00384004 4b813efb ... 500 17027 00000000 00000000 00000000 08080002 ... 500 17814 00000000 00010000 00384004 4b813efb ... 500 17851 00000000 00000000 00000000 73d3fef9 ...

The four values shown for each process are referred to as *masks,* although the kernel stores only one mask, which is listed here under the BLOCKED signals. The other masks are, in fact, derived from other data in the system. Each mask contains 1 or 0 for each signal  $N$  in bit position  $N-1$ , as follows:

- Caught—Signals that have a nondefault handler
- Ignored—Signals that are explicitly ignored via signal (N, SIG\_IGN)
- Blocked—Signals that are explicitly blocked via sigprocmask
- Pending—Signals that were sent to the process but have not yet been handled

Let's spawn a shell that ignores SIGILL (4) and look at the results:

```
$ bash -c 'trap "" SIGILL; read '&
[1] 4697
$ jobs -x ps s %1
 UID PID PENDING BLOCKED IGNORED CAUGHT STAT ...
 500 4692 00000000 00000000 0000000c 00010000 T ...
```
You ignore SIGILL by using the built-in trap command in Bash. The value for SIGILL is 4, so you expect to see bit 3 set under the IGNORED heading. There, indeed, you see a value of 0xc—bits 2 and 3. Now this job is stopped, and you know that if you send a SIGINT to a stopped job, it won't wake up, so see what happens:

```
$ kill -INT %1
[1]+ Stopped bash -c 'trap "" SIGILL; read '
$ jobs -x ps s %1
 UID PID PENDING BLOCKED IGNORED CAUGHT STAT ...
 500 5084 00000002 00000000 0000000c 00010000 T ...
```
Now you can see a value of 2 (bit 1) under the PENDING heading. This is the SIGINT (2) you just sent. The handler will not be called until the process is restarted.

Another useful tool for working with signals is the strace command. strace shows transitions from user mode to kernel mode in a running process while listing the system call or signal that caused the transition. strace is a very flexible tool, but it is a bit limited in what it can tell you about signals.

For one thing, strace can only inform you when the user/kernel transition takes place. Therefore, it can only tell you when a signal is delivered, not when it was sent. Also, queued signals look exactly like regular signals; none of the sender's information is available from strace. To get a taste of what strace is capable of, look at the rt-sig program from Listing 76 in Chapter 7 when you run it with strace.

```
$ strace -f -e trace=signal ./rt-sig > /dev/null
rt\_sigaction(SIGRT_2, {0x8048628, [RT_2], SÅ\_RESTART}, {SIG_DFL}, 8) = 0rt\_signocmask(SIG\_BLOCK, ~-[RTMIN RT_1], [], 8) = 0Process 18460 attached
[pid 18459] rt_sigprocmask(SIG_BLOCK, [CHLD], \sim[KILL STOP RTMIN RT_1], 8) = 0
[pid 18460] kill(18459, SIGRT_2) = 0
[pid 18460] kill(18459, SIGRT_2) = 0<br>[pid 18460] kill(18459, SIGRT_2) = 0
[pid 18460] kill(18459, SIGRT_2) = 0
Process 18460 detached
rt_sigprocmask(SIG_SETMASK, [], NULL, 8) = 0
--- SIGCHLD (Child exited) @ 0 (0) ---
--- SIGRT 2 (Real-time signal 0) @ 0 (0) ---sigreturn() = ? (mask now [])
--- SIGRT_2 (Real-time signal 0) @0 (0) ---sigreturn() = ? (mask now [])
--- SIGRT_2 (Real-time signal 0) \theta 0 (0) ---sigreturn() = ? (mask now [])
```
I cheated a little here. Because rt-sig forks, I can trace both processes with the -f option, which follows forks. This allows me to see the sender and receiver in one trace.

strace normally produces a great deal of output that has little to do with what you are interested in. It is common to use a filter, specified with the -e option, to limit the output to what you are interested in. In this case, you would use the trace=signal filter to limit the output to the results of signals and signal-related system calls.

# 8.7 Tools for Working with Pipes and Sockets

The preferred user-space tool for debugging sockets is netstat, which relies heavily on the information in the /proc/net directory. Pipes and FIFOs are trickier, because there is no single location you can look at to track down their existence. The only indication of a pipe's or FIFO's existence is given by the  $/$ proc $/$ pid/fd directory of the process using the pipe or FIFO.

## 8.7.1 Pipes and FIFOs

The /proc/pid/fd directory lists pipes and FIFOs by inode number. Here is a running program that has called pipe to create a pair of file descriptors (one writeonly and one read-only):

```
$ 1s -1 !ls -l /proc/19991/fd
total 5
lrwx------ 1 john john 64 Apr 12 23:33 0 -> /dev/pts/4
lrwx------ 1 john john 64 Apr 12 23:33 1 -> /dev/pts/4
lrwx------ 1 john john 64 Apr 12 23:33 2 -> /dev/pts/4
lr-x------ 1 john john 64 Apr 12 23:33 3 -> pipe:[318960]
l-wx------ 1 john john 64 Apr 12 23:33 4 -> pipe:[318960]
```
The name of the "file" in this case is pipe:[318960], where 318960 is the inode number of the pipe. Notice that although two file descriptors are returned by the pipe function, there is only one inode number, which identifies the pipe. I discuss inodes in more detail later in this chapter.

The lsof function can be helpful for tracking down processes with pipes. In this case, if you want to know what other process has this pipe open, you can search for the inode number:

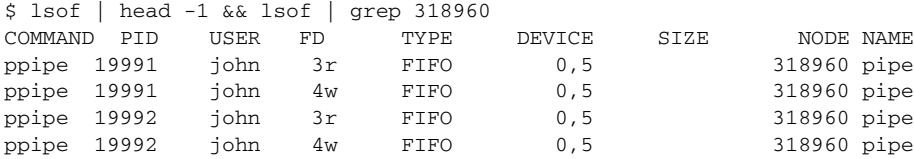

As of lsof version 4.76, there is no command-line option to search for pipes and FIFOs, so you resort to grep. Notice that in the TYPE column, 1sof does not distinguish between pipes and FIFOs; both are listed as FIFO. Likewise, in the NAME column, both are listed as pipe.

### 8.7.2 Sockets

Two of the most useful user tools for debugging sockets are netstat and lsof. netstat is most useful for the big-picture view of the system use of sockets. To get a view of all TCP connections in the system, for example:

```
$ netstat --tcp -n
Active Internet connections (w/o servers)
Proto Recv-Q Send-Q Local Address Foreign Address State
tcp 0 48 ::ffff:192.168.163.128:22 ::ffff:192.168.163.1:1344 ESTABLISHED
```
Following is the same command using  $l$ sof:

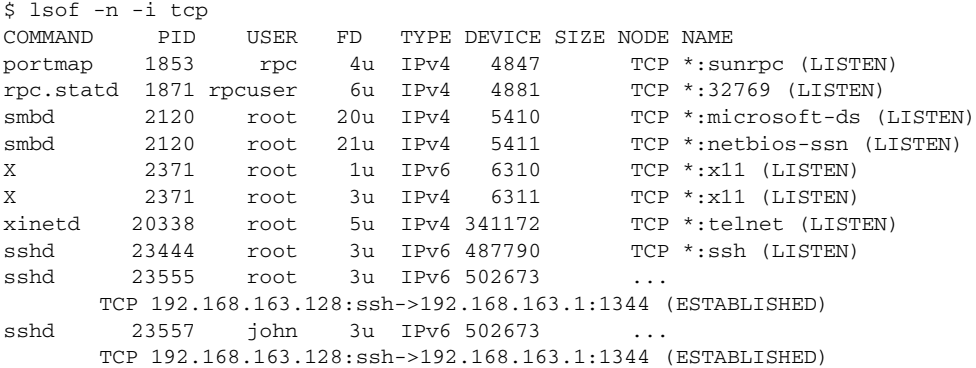

The lsof output contains PIDs for each socket listed. It shows the same socket twice, because two sshd processes are sharing a file descriptor. Notice that the default output of lsof includes listening sockets, whereas by default, netstat does not.

lsof does not show sockets that don't belong to any process. These are TCP sockets that are in one of the so-called *wait* states that occur when sockets are closed. When a process dies, for example, its connections may enter the TIME\_WAIT state. In this case, lsof will not show this socket because it no longer belongs to a process. netstat on the other hand, will show it. To see all TCP sockets, use the --tcp option to netstat as follows:

#### 8.7 Tools for Working with Pipes and Sockets 439

\$ netstat -n --tcp Active Internet connections (w/o servers) Proto Recv-Q Send-Q Local Address Foreign Address State tcp 0 0 127.0.0.1:60526 127.0.0.1:5000 TIME\_WAIT

When using these tools to look at sockets, note that every socket has an inode number, just like a file. This is true for both network sockets and local sockets, but it is more important for local sockets, because the inode often is the only unique identifier for the socket. Consider this output from netstat for local sockets:

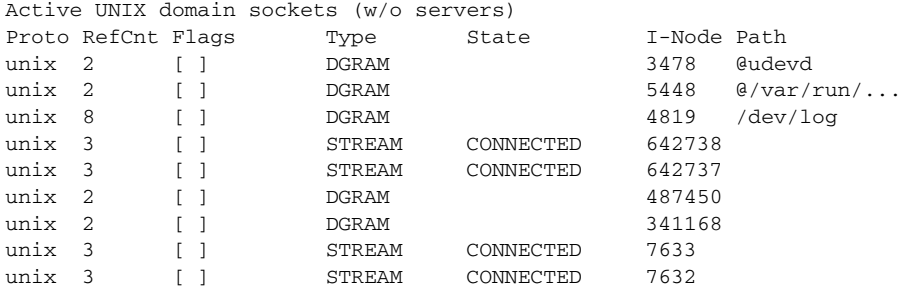

This is just a small piece of the output. I'll zoom in on something specific that I can talk about in more detail. The GNOME session manager, for example, creates a listen socket in the /tmp/.ICE-unix directory. The name of the socket is the process ID of the gnome-session process. A look at this file with lsof shows that this file is open by several processes:

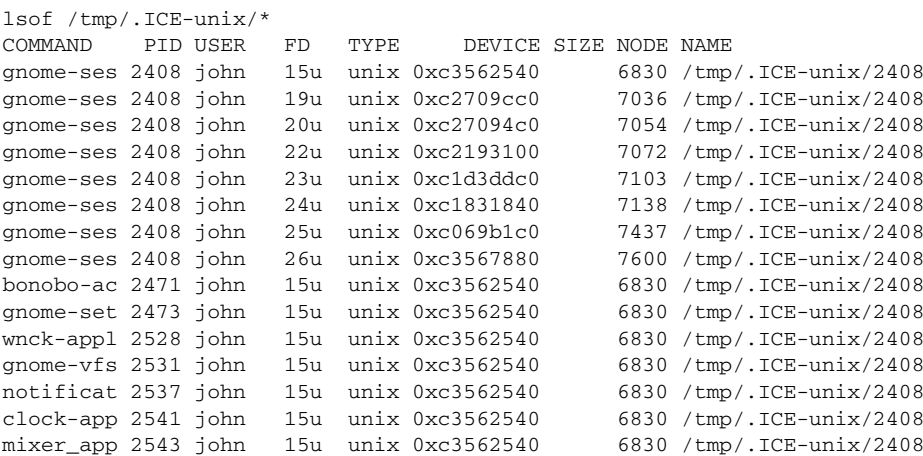

The first thing to notice is that most of these have unique inodes, although they all point to the same file on disk. Each time the server accepts a connection, a new file descriptor is allocated. This file descriptor continues to point to the same file (the listen socket), although it has a unique inode number.

A little intuition and some corroborating evidence tell you that the server is the gnome-session process—PID 2408. In this case, the filename of the socket is a dead giveaway as well. The server is listening on file descriptor 15 (inode number 6830). Several other processes are using file descriptor 15 and inode number 6830. Based on what you know about fork, these processes appear to be children or grandchildren of gnome-session. Most likely, they inherited the file descriptor and neglected to close it.

To locate the server using netstat, try using -l to restrict the output to listen sockets and -p to print the process identification, as follows:

```
$ netstat --unix -lp | grep /tmp/.ICE-unix/
unix 2 [ACC] STREAM LISTENING 7600 2408/gnome-session /tmp/.ICE-unix/2408
```
Notice that the duplicate file descriptors are omitted, and only one server is shown. To see the accepted connections, omit the -1 option (by default, netstat omits listen sockets):

```
netstat -n --unix -p | grep /tmp/.ICE-unix/2408
Proto RefCnt/Flags/Type/State/I-Node/PID/Program name Path
unix 3 [ ] STREAM CONNECTED 7600 2408/gnome-session /tmp/.ICEunix/2408
unix 3 [ ] STREAM CONNECTED 7437 2408/gnome-session /tmp/.ICEunix/2408
unix 3 [ ] STREAM CONNECTED 7138 2408/gnome-session /tmp/.ICEunix/2408
unix 3 [ ] STREAM CONNECTED 7103 2408/gnome-session /tmp/.ICEunix/2408
unix 3 [ ] STREAM CONNECTED 7072 2408/gnome-session /tmp/.ICEunix/2408
unix 3 [ ] STREAM CONNECTED 7054 2408/gnome-session /tmp/.ICEunix/2408
unix 3 [ ] STREAM CONNECTED 7036 2408/gnome-session /tmp/.ICEunix/2408
```
Unlike lsof, the netstat command does not show the inherited file descriptors that are unused.

## 8.8 Using Inodes to Identify Files and IPC Objects

Linux provides a virtual file system  $(vfs)$  that is common to all file systems. It enables file systems that are not associated with a physical device (such as tmpfs and procfs) and at the same time provides an API for physical disks. As a result, virtual files are indistinguishable from files that reside on a disk.

The term *inode* comes from UNIX file-system terminology. It refers to the structure saved on disk that contains a file's accounting data—the file-size permissions and so on. Each object in a file system has a unique inode, which you see in user space as a unique integer. In general, you can assume that anything in Linux that has a file descriptor has an inode.

Inode numbers can be useful for objects that don't have filenames, including network sockets and pipes. Inode numbers are unique within a file system but are not guaranteed to be unique across different file systems. Although network sockets can be identified uniquely by their port numbers and IP addresses, pipes cannot. To identify two processes that are using the same pipe, you need to match the inode number.

lsof prints the inode number for all the file descriptors it reports. For most files and other objects, this is reported in the NODE column. netstat also prints inode numbers for UNIX domain sockets only. This is natural, because UNIX-domain listen sockets are represented by files on disk.

Network sockets are treated differently, however. In Linux, network sockets have inodes, although lsof and netstat (which run under operating systems in addition to Linux) pretend that they don't. Although netstat will not show you an inode number for a network socket, lsof does show the inode number in the DEVICE column. Look at the TCP sockets open by the xinetd daemon (you must be the root user to do this):

```
$ lsof -i tcp -a -p $(pgrep xinetd)
COMMAND PID USER FD TYPE DEVICE SIZE NODE NAME
xinetd 2838 root 5u IPv4 28178 TCP *:telnet (LISTEN)
```
Here, you can see that xinetd is listening on the telnet socket (port 23). Although the NODE column contains only the word TCP, the DEVICE column contains the inode number. You also can find the inode for network sockets listed in various places in procfs. For example:

```
$ ls -l /proc/$(pgrep xinetd)/fd
total 7
lr-x------ 1 root root 64 Oct 22 22:24 0 -> /dev/null
lr-x------ 1 root root 64 Oct 22 22:24 1 -> /dev/null
lr-x------ 1 root root 64 Oct 22 22:24 2 -> /dev/null
lr-x------ 1 root root 64 Oct 22 22:24 3 -> pipe:[28172]
l-wx------ 1 root root 64 Oct 22 22:24 4 -> pipe:[28172]
lrwx------ 1 root root 64 Oct 22 22:24 5 -> socket:[28178]
lrwx------ 1 root root 64 Oct 22 22:24 7 -> socket:[28175]
```
Now procfs uses the same number for file descriptor 5 as lsof, although it appears inside the filename between brackets. It's still not obvious that this is the inode, however, because both lsof and procfs are pretty cryptic about reporting it. To prove that this is really the inode, use the stat command, which is a wrapper for the stat system call:

```
$ stat -L /proc/$(pgrep xinetd)/fd/5
 File: `/proc/2838/fd/5'
 Size: 0 Blocks: 0 IO Block: 1024 socket
Device: 4h/4d Inode: 28178 Links: 1
Access: (0777/srwxrwxrwx) Uid: ( 0/ root) Gid: ( 0/ root)
Access: 1969-12-31 18:00:00.000000000 -0600
Modify: 1969-12-31 18:00:00.000000000 -0600
Change: 1969-12-31 18:00:00.000000000 -0600
```
Finally, the inode is unambiguously indicated in the output.<sup>3</sup> Notice that I used the -L option to the stat command, because the file-descriptor files in procfs are symbolic links. This tells stat to use the lstat system call instead of stat.

## 8.9 Summary

This chapter introduced several tools and techniques for debugging various IPC mechanisms, including plain files. Although System V IPC requires special tools, POSIX IPC lends itself to debugging with the same tools used for plain files.

## 8.9.1 Tools Used in This Chapter

- ipcs, ipcrm—command-line utilities for System V IPC
- 1sof, fuser—tools for looking for open files and file descriptor usage
- 1 trace—traces a process's calls to functions in shared objects
- pmap—user-friendly look at a process's memory map
- strace—traces the system call usage of a process

<sup>3.</sup> Another place to look is /proc/net/tcp. The inode is unambiguous, but the rest of the output is not very user friendly.

# 8.9.2 Online Resources

- http://procps.sourceforge.net—the procps home page, source of the pmap command
- http://sourceforge.net/projects/strace—the strace home page